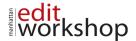

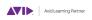

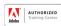

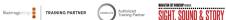

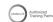

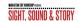

# Adobe Photoshop II: Advanced Techniques with Photoshop -**Course Outline – (2-Days)**

## **Understanding How Digital Images Work**

- Understanding RGB and CMYK color models (additive and Subtractive)
- Image size Vs. Resolution What's the difference?
- Pixel Aspect Ratio Are all pixels square?
- Bits per channel What does that mean?
- Alpha Channel Why is this important to us?

## Adobe Bridge

- · Working with Adobe Bridge
- Workspace
- Viewing and managing files
- Running automated tasks
- Metadata and keywords
- Collections: Collection vs Smart Collection
- Running automated tasks

#### Camera RAW Overview

- amera RAW Overview

  About Camera Raw files

  Processing files in Camera Raw
- Tone & Curves
- Detail
- HSL/Grayscale
- Split Toning
- Lens Corrections
- Effects
- Camera Calibration
- Presets
- Viewing the before & after
- Editing multiple files at once
- Saving and opening RAW

## **Camera RAW Tools for Advanced Controls**

- White Balance tool
- Color Sampler tool
- Target Adjustment tool

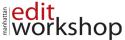

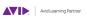

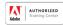

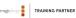

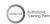

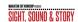

- Transform tool
- Spot Removal tool
- Red Eye Removal tool
- · Adjustment Brush tool
- Gradient Filter tool
- Radial Filter tool

## Lightroom vs Raw & Bridge

- This is an overview and not a class on Lightroom
- · What are the benefits of using Lightroom
- · How is it like the Bridge and Photoshop RAW view
- · What other Tools Can it Provide

#### **HDR**

- 16-bit & 32-bit color space
- · Creating High Dynamic Range (HDR) files

## Selecting

- Selecting by Focus Area
- Selecting by color
- Selecting by channels
- Quick Mask Mode vs Pen tool vs Selecting tools
- Using Select & Mask workspace
- Using Masks: vector, layer or saved
- Adjustment layers with masks

# **Correcting Images**

- Adding depth of field with the Blur Gallery
- Transforming: Perspective Warp, Puppet Warp, -
- Transform & Liquify
- · Content-Aware Scaling
- · Content-Aware Fill
- Healing tools

## **Smart Objects**

- What is a Smart object
- · Copying vs. placing
- What can I do with a Smart Object?
- Convert to Smart Object
- New Smart Object Via Copy

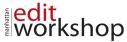

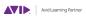

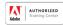

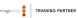

KSho

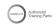

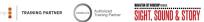

- Editing the Smart object
- Export Contents
- Replace Contents
- Stacking
- Introduction to Smart Filters
- Rasterizing

## Vanishing Point

- Setting up a Vanishing Point grid
- Placing imported artwork
- Healing in perspective
- · Copying in perspective
- Adding artwork in perspective
- Placing the side panel artwork using Vanishing Point

## Layer Comps

- Position
- Styles
  - Visibility
- Modes & masks for groups
- **Output of Layer Comps**

# **Painting**

- About the Mixer Brush
  - About brushes
  - Making a brush
  - Selecting brush settings
  - Creating a custom brush preset
  - · Using Filter Gallery instead of a brush
  - Blend modes
  - Mixing colors with a photograph

# **Actions & Scripts**

- Understanding Actions
- Using Actions
- Creating Actions
- Batch Processing
- Using the Bridge to create web galleries & PDF presentations
- Using Scripts
- Script Event Manager to use actions and scripts together

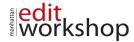

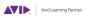

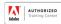

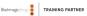

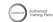

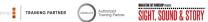

## **Producing and Printing Consistent Color**

- About color management
- CMYK, RGB & LAB
- Preparing files for printing
- Getting started
- Performing a "zoom test"
- · Identifying out-of-gamut colors
- · Adjusting an image
- Converting an image to CMYK
- About color management
- Specifying color-management settings
- Proofing an image
- Saving the image as a CMYK EPS file
- Printing a CMYK image from Photoshop

**Note**: The curricula above comprise activities typically covered in a class at this skill level. The instructor may, at his/her discretion, adjust the lesson plan to meet the needs of the class.

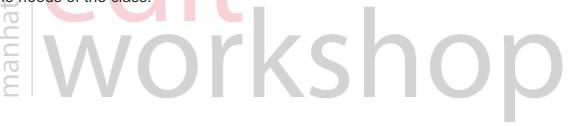